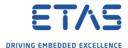

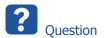

- o I want to use a class in a module but the class resides outside of the module package
- o I tried to go via Palette → Local Class and Type Selection of the BD module but to no avail
- o How to use an external class in ASCET-DEVELOPER?

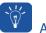

## Answer

- This is possible with 2 settings:
- In properties of the project: Set Project References to the external packages
  - o In source code file: import <package\_name>.<class\_name>
- Find an example in the BoardComputer project that comes with ASCET-DEVELOPER:
- 1. In ASCET-DEVELOPER  $\rightarrow$  Project Explorer  $\rightarrow$  On project: Right mouse button click  $\rightarrow$  Properties

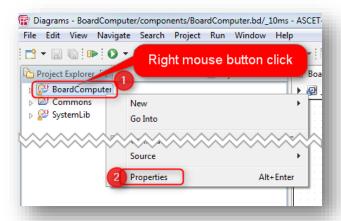

2. In dialog Properties for BoardComputer → Project References

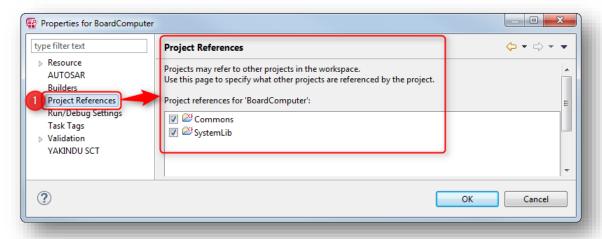

3. There are 2 projects referenced: **Commons** and **SystemLib** 

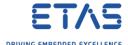

## Example use case: New project that uses legacy ASCET data types

 In the **BoardComputer** example project there is a package with legacy ASCET types (under "Commons"):

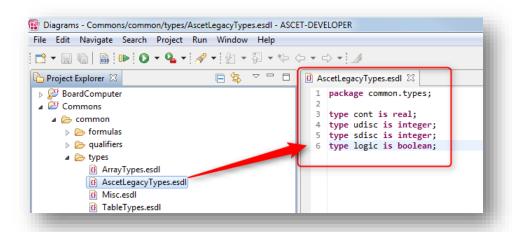

- We are going to use the ASCET legacy type cont in our own project:
- 1. In Project Explorer  $\rightarrow$  Right mouse button click  $\rightarrow$  New  $\rightarrow$  ASCET Project

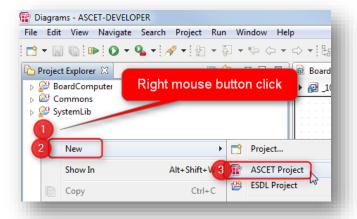

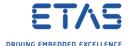

 In dialog New ASCET Project → At field Project name: Enter project name → Click Finish button

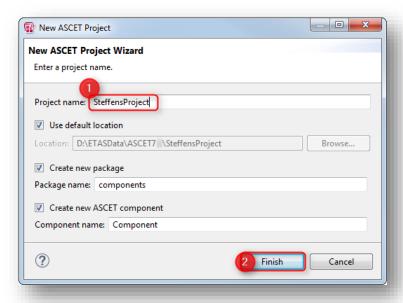

3. Result:

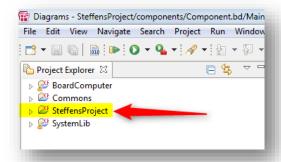

4. In Block Diagram Editor we draw a simple block diagram, for example a counter:

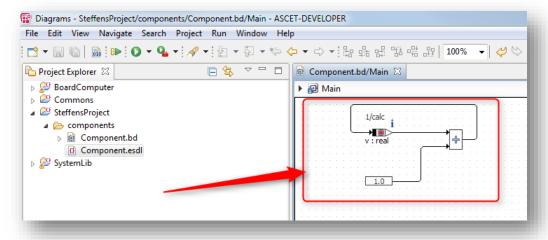

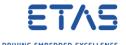

 In Project Explorer, on Component.esdl: Right mouse button click → Open With → ESDL Editor

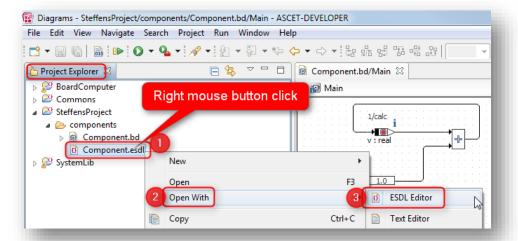

6. Result:

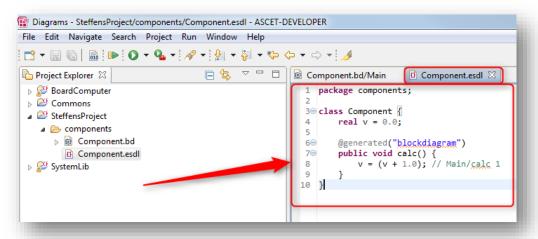

7. Add a line where we declare the new variable of the ASCET legacy type cont

```
*Component.esdl \( \text{S} \)

1 package components;
2
3 class Component {\{ real v = 0.0; \} \}
6 @ generated("blockdiagram")
public void calc() {\{ cont hoschi = 3.3; \} v = (v + 1.0); // Main/calc 1 \}
11 }
```

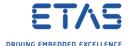

- 8. Hover mouse pointer on the white X in the red circle to see error messages:
  - o Identifier "cont" is not visible in this scope

```
*Component.esdl \( \text{\text{$\text{$\exititt{$\text{$\text{$\text{$\text{$\text{$\text{$\text{$\text{$\text{$\text{$\text{$\text{$\text{$\text{$\text{$\text{$\text{$\text{$\text{$\text{$\text{$\text{$\text{$\text{$\text{$\text{$\e
```

9. In line 2: Add import common.types.cont;

```
**Component.esdl \( \text{\text{$\frac{1}{2}$}} \) **Component.esdl \( \text{\text{$\frac{2}{2}$}} \) **Independent \( \text{$\frac{2}{2}$} \) **Import common.types.cont; \( \text{$\frac{3}{2}$} \) ** Class Component \( \text{$\frac{1}{2}$} \) ** real \( v = 0.0 \);
```

- 10. There will still be errors:
  - Identifier "common.types.cont" is not visible in this scope
  - o (IMV05) Import element "common.types.cont" is not used

```
package components;
| Dackage components;
| Oldentifier "common.types.cont" is not visible in this scope
| Oldentifier "common.types.cont" is not used
| Oldentifier "common.types.cont" is not used
| Oldentifier "common.types.cont" is not used
| Oldentifier "common.types.cont" is not used
| Oldentifier "common.types.cont" is not used
| Oldentifier "common.types.cont" is not used
| Oldentifier "common.types.cont" is not used
| Oldentifier "common.types.cont" is not used
| Oldentifier "common.types.cont" is not used
| Oldentifier "common.types.cont" is not used
| Oldentifier "common.types.cont" is not used
| Oldentifier "common.types.cont" is not used
| Oldentifier "common.types.cont" is not used
| Oldentifier "common.types.cont" is not used
| Oldentifier "common.types.cont" is not used
| Oldentifier "common.types.cont" is not used
| Oldentifier "common.types.cont" is not used
| Oldentifier "common.types.cont" is not used
| Oldentifier "common.types.cont" is not used
| Oldentifier "common.types.cont" is not used
| Oldentifier "common.types.cont" is not used
| Oldentifier "common.types.cont" is not used
| Oldentifier "common.types.cont" is not used
| Oldentifier "common.types.cont" is not used
| Oldentifier "common.types.cont" is not used
```

11. In **Project Explorer**, on project: Right mouse button click → **Properties** 

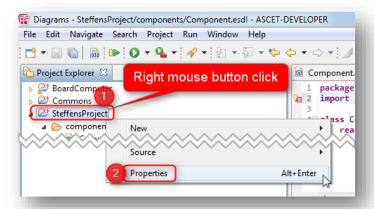

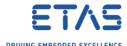

12. In dialog Properties for ct\_name> → Project References → Check Commons →
Click OK button

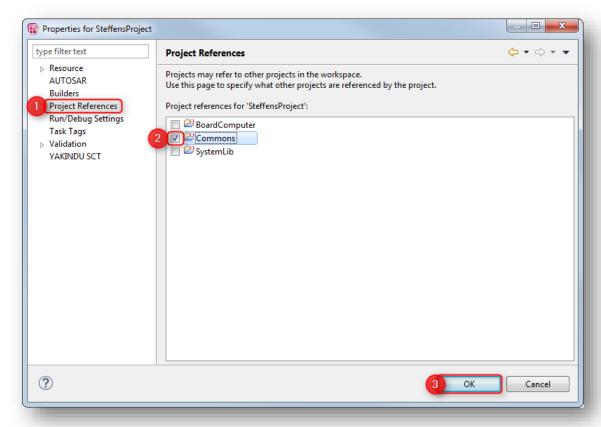

13. Result: No error messages any more

```
| *Component.esdl \( \times \) | 1 package components; | 2 import common.types.cont; | 3 | 4 | class Component \( \times \) | real \( v = 0.0; \) | 6 | 0generated("blockdiagram") | public void calc() \( \times \) | 0 | 0 | cont hoschi = 3.3; | v = (v + 1.0); // Main/calc 1 | 1 | 1 | 1 | 1 | 1 | 1 | 1 | 1 |
```

- 14. In line 9 there is a light bulb icon: hover mouse pointer on it
  - o (EAV009) Local element "<variable name>" is not used

```
real v = 0.0;

real v = 0.0;

Regenerated("blockdiagram")

public void calc() {

i (EAV009) Local element "hoschi" is not used

v = (v + 1.0); // Main/calc 1

}

}
```

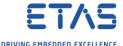

15. In line 11 we add a command just to use the variable in order to get rid of the light bulb icon

- 16. Result: Light bulb icon turned into ventilator
- 17. In Menu bar  $\rightarrow$  Project  $\rightarrow$  Build All

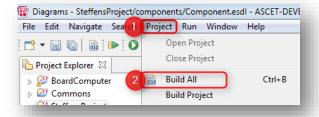

18. Result:

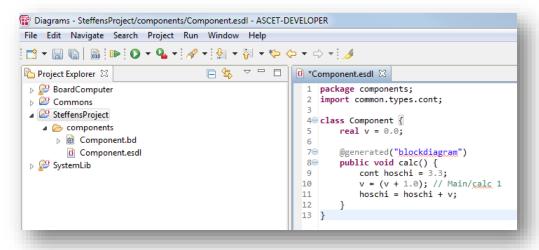

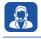

## Do you still have questions?

- You will find further FAQ articles on the ETAS homepage: www.etas.com/en/faq
- Movies corresponding to FAQ articles can be found on the <u>ETAS YouTube channel</u>
- Please feel free to contact our Support Center, if you have further questions.
- Here you can find all information: <a href="http://www.etas.com/en/hotlines.php">http://www.etas.com/en/hotlines.php</a>

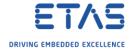

This information (here referred to as "FAQ") is provided without any (express or implied) warranty, guarantee or commitment regarding completeness or accuracy. Except in cases of willful damage, ETAS shall not be liable for losses and damages which may occur or result from the use of this information (including indirect, special or consequential damages).